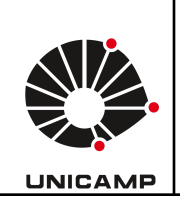

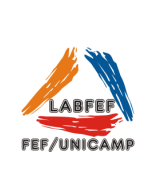

## **Runmatic**

O Runmatic é um aplicativo desenvolvido para análise técnica de corrida e sprint. Capaz de gravar vídeos em câmera lenta, o aplicativo calcula tempo de contato, força, eficiência, frequência e assimetria das pernas.

Primeiro passo é configurar no canto superior esquerdo da tela o(s) usuário(s), conforme a seguir:

*Select user --- clicar em + no canto superior direito --- colocar nome do(s) usuário(s), adicionar as informações que pedem (peso e estatura) e salvar (há opção de adicionar foto).*

Após esta primeira configuração, selecionar um dos testes disponíveis.

## **Running**

Há três opções de teste: Asymmetry; Technique; Biomechanics.

- 1. Asymmetry Este teste calcula a assimetria do atleta no contato com o solo durante uma corrida de velocidade constante. Passo a passo: Gravar o atleta pela parte de trás do seu corpo por alguns segundos --- Em seguida, clique em "contact" ao tocar com o pé no solo e "take off" ao retirá-lo durante nove passos --- Ao finalizar, informe a velocidade da esteira na realização do teste.
- 2. Technique Este teste analisa variáveis importantes da técnica de corrida dos atletas. Passo a passo: Gravar o atleta pelo lado esquerdo por 4 segundos e sem parar o vídeo, mude para o lado direito e faça o mesmo --- Em seguida, será necessário realizar quatro marcações nas pernas (abaixo do calcanhar, tornozelo, ponta do pé, lateral da patela) com duplo clique na tela no local desejado --- Logo após, realizar um vídeo pela parte das costas do atleta e também realizar quatro marcações (duas no centro das costas no lado direito e esquerdo, calcanhar e abaixo dele) nas duas pernas com duplo clique.
- 3. Biomechanics Este teste calcula variáveis biomecânicas como tempo de contato, rigidez das pernas ou força máxima real correndo a uma velocidade constante.

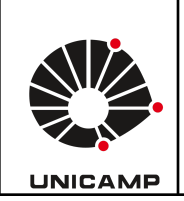

**Universidade Estadual de Campinas Faculdade de Educação Física Laboratório Integrado de Ensino, Pesquisa e Extensão Cidade Universitária, Barão Geraldo, Campinas/SP CEP 13083-851 labfef@unicamp.br Fone: (19) 3521-6823**

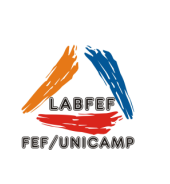

Passo a passo: Gravar o atleta pela parte de trás do seu corpo por alguns segundos --- Em seguida, clique em "contact" ao tocar com o pé no solo e "take off" ao retirá-lo durante nove passos.

Após a gravação, o aplicativo medirá o tempo de contato, tempo de voo, passo, oscilação vertical, força máxima relativa e rigidez das pernas.

## **Sprinting**

Há três opções de teste: Kinogram; Contact & flight times; Stopwatch.

1. Kinogram - O teste permite-lhe criar um cinograma da técnica de sprinting do seu atleta.

Passo a passo: Gravar o atleta de lado --- Em seguida, realizar 6 marcações no último contato com o solo na saída na ordem (Orelha, quadril, lateral da patela esquerda, tornozelo esquerdo, lateral da patela direita, tornozelo direito) --- Selecionar a imagem onde os pés estejam paralelos um ao outro no alto, a fim de que possa haver uma linha imaginária entre eles e realizar as marcações novamente --- Selecionar a imagem na qual o pé esquerdo esteja prestes a tocar o solo e realizar as marcações --- Selecionar a imagem em que o pé esquerdo realize o primeiro contato com o solo e realizar as marcações --- Selecionar a imagem em que o pé esquerdo esteja com a planta totalmente no solo e realizar as marcações.

Após as marcações, é possível ver os ângulos de cada foto deslizando para a esquerda na pré-visualização.

2. Contact & flight times - Este teste calcula os seus tempos de contato com o solo e tempos de voo durante um sprint. Passo a passo: Gravar o atleta de lado --- Clique em start quando o sprint começar e

selecione "take-off" no primeiro momento sem contato com o solo e "contact" no primeiro contato com o solo a cada passo --- Ao final, informar a distância percorrida no sprint.

3. Stopwatch - Este teste do cronômetro permite calcular o tempo total do seu sprint e qualquer divisão desejada.

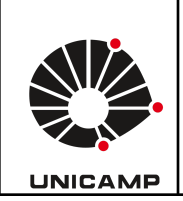

**Universidade Estadual de Campinas Faculdade de Educação Física Laboratório Integrado de Ensino, Pesquisa e Extensão Cidade Universitária, Barão Geraldo, Campinas/SP CEP 13083-851 labfef@unicamp.br Fone: (19) 3521-6823**

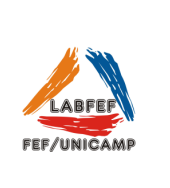

Passo a passo: Gravar o atleta de lado --- Clique em start quando o sprint começar --- e depois clique no botão split sempre que o atleta passar a marca da sua divisão.